# ACHTE ÜBUNG

ZUR EINFÜHRUNG IN DIE PROGRAMMIERUNG FÜR COMPUTERLINGUISTEN

Leonie Weißweiler 19.12.16 1

#### TWEEDBACK

#### **GZZ**

# ¡lmu.twbk.de

#### ¡Lesson ID: **GZZ**

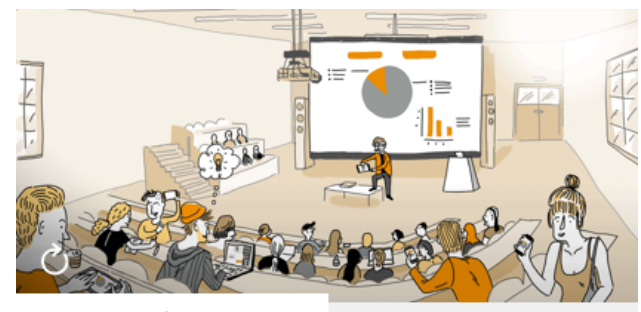

**Audience** 

**Speaker** 

#### Participate in a lecture

To participate, please enter the Lesson-ID provided by your docent.

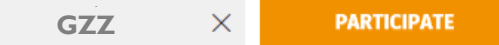

Leonie Weißweiler 25.11.16 2

#### WIEDERHOLUNG : ENCODINGS

**• Was ist hier passiert?** 

#### **Anti terror änderung**

- a) ISO-Latin als ASCII angezeigt
- b) ASCII als ISO-Latin angezeigt
- c) UTF-8 als ISO-Latin angezeigt
- d) UTF-8 als ASCII angezeigt

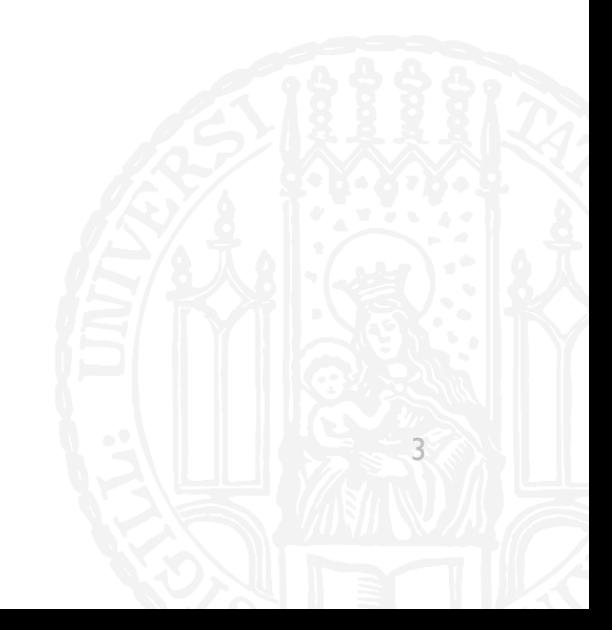

#### WIEDERHOLUNG : ENCODINGS

**• Was ist hier passiert?** 

#### **Anti terror änderung**

- a) ISO-Latin als ASCII angezeigt
- b) ASCII als ISO-Latin angezeigt
- c) UTF-8 als ISO-Latin angezeigt
- d) UTF-8 als ASCII angezeigt

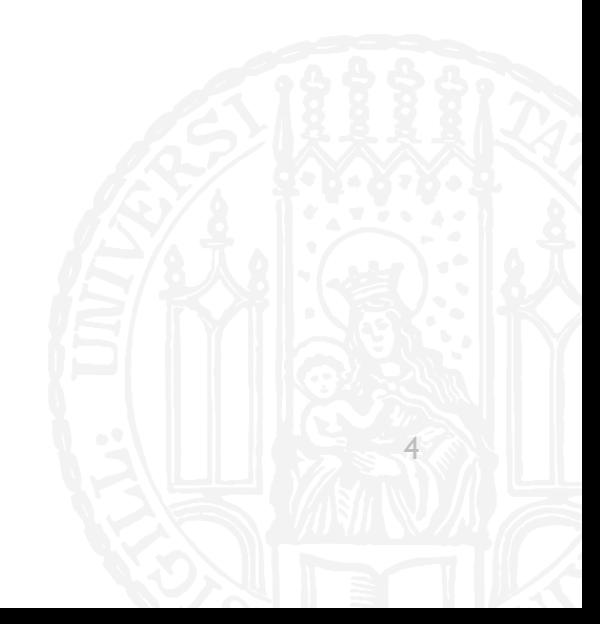

#### G

#### $\blacksquare$  Aus

"Das ist nicht mein Traumjob" ist ,,舣猠楳琠湩捨琠浥楮 牡畭橯" geworden. Was ist passiert?

- UTF-8 als UTF-16BE angezeigt  $\mathbf{a}$
- UTF-16LE als UTF-8 angezeigt  $b)$
- UTF-16LE als UTF-16BE angezeigt  $\mathsf{C}$
- d) UTF-16 als ISO-Latin angezeigt

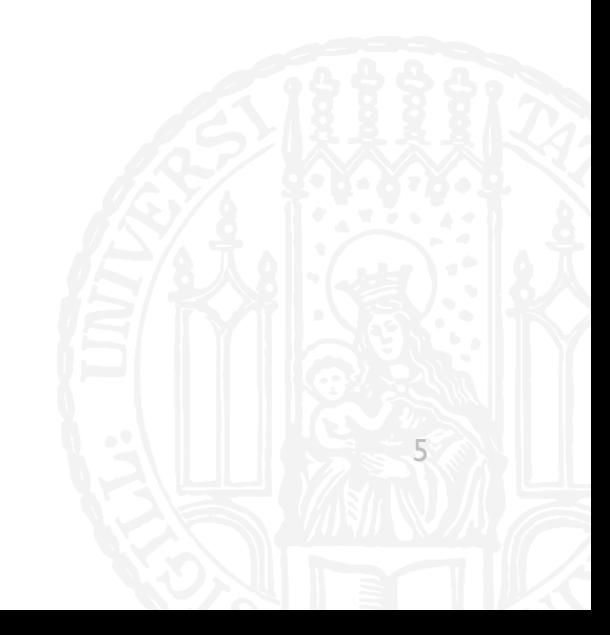

#### G

#### $\blacksquare$  Aus

"Das ist nicht mein Traumjob" ist ,,舣猠楳琠湩捨琠浥楮 牡畭橯" geworden. Was ist passiert?

- UTF-8 als UTF-16BE angezeigt  $\mathbf{a}$
- UTF-16LE als UTF-8 angezeigt  $\mathbf{b}$
- UTF-16LE als UTF-16BE angezeigt  $\mathsf{C}$
- d) UTF-16 als ISO-Latin angezeigt

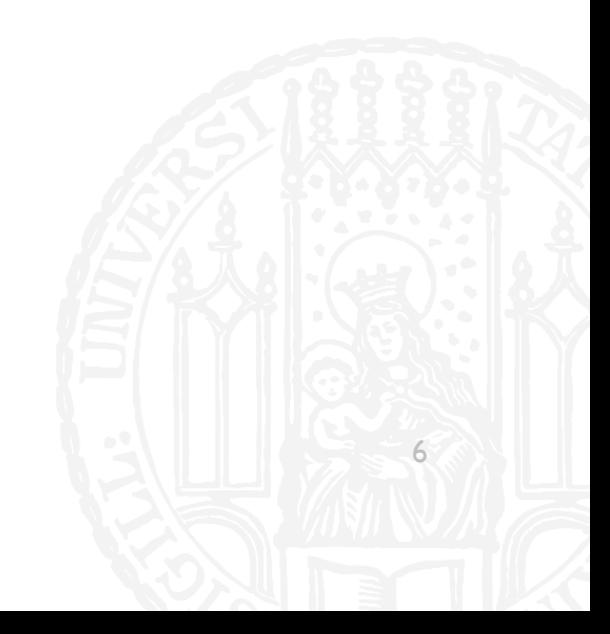

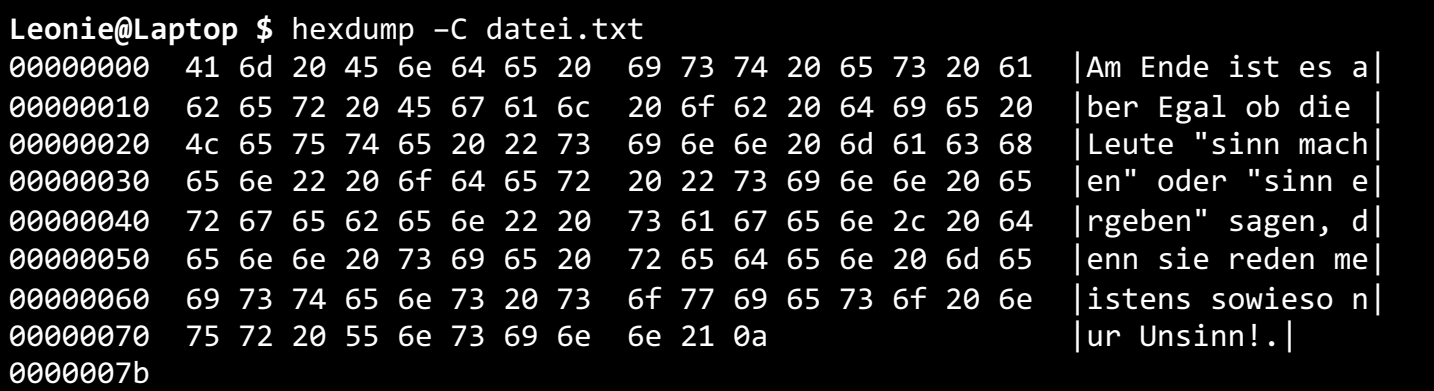

**GZZ** 

7

- Welches Encoding hat die Datei?
- **ISO-Latin**  $a)$
- b) UTF-16LE
- UTF-16BE  $\mathsf{c})$

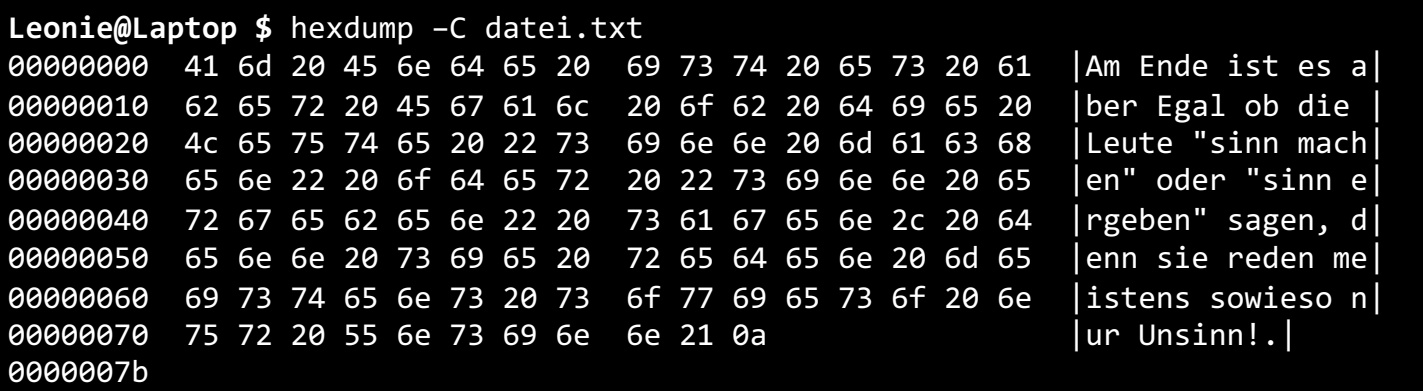

**GZZ** 

8

- Welches Encoding hat die Datei?
- **ISO-Latin**  $a)$
- b) UTF-16LE
- UTF-16BE  $\mathsf{c})$

#### WILDCARDS

■ Mit einer sog. Wildcard kann man Dateien nach ihrem Namen auswählen

■ ls abc.txt defgh.txt xyz.py

- $\blacksquare$  ls  $*$ .txt abc.txt defgh.txt
- $\blacksquare$  ls ???.\* abc.txt xyz.txt

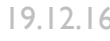

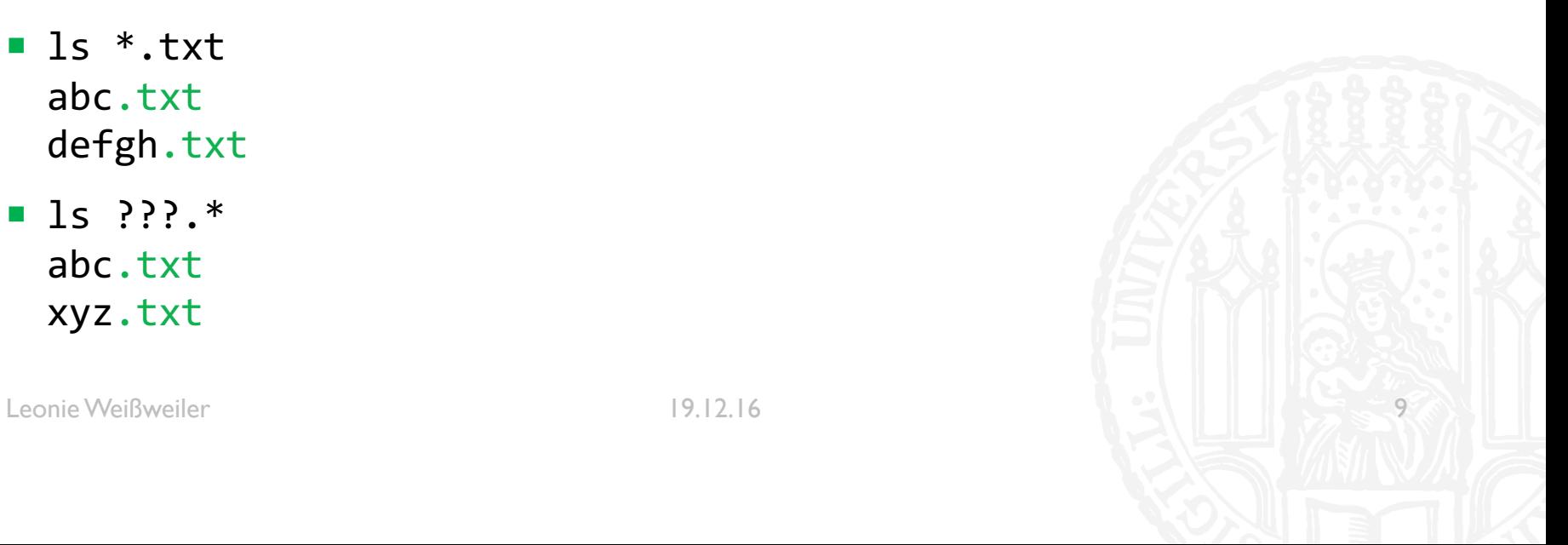

#### **REGEXES**

- **In Python kann man Text ähnlich wie mit Wildcards durchsuchen**
- ¡ RegEx*es* (RegularExpression) können noch mehr als Wildcards
- **Dies sind die möglichen Zeichen** 
	- $\blacksquare$  . (Punkt) = ein beliebiges Zeichen
	- $\blacksquare$  a  $\blacksquare$  = ein kleines a
	- $\blacksquare$  [a-z] = ein kleiner Buchstabe
	- $\blacksquare$  [A-Z] = ein großer Buchstabe
	- $\blacksquare$  [äöüÄÖÜ] = ein Umlaut
	- $\blacksquare$  [^z] = ein beliebiges Zeichen das <u>kein</u> kleines z ist

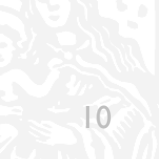

- **Was matcht der folgende Regex?**
- $\blacksquare$   $\blacksquare$   $\ldots$   $\blacksquare$
- a) Goethe
- b) Schiller
- c) Kant
- d) Lipschitz

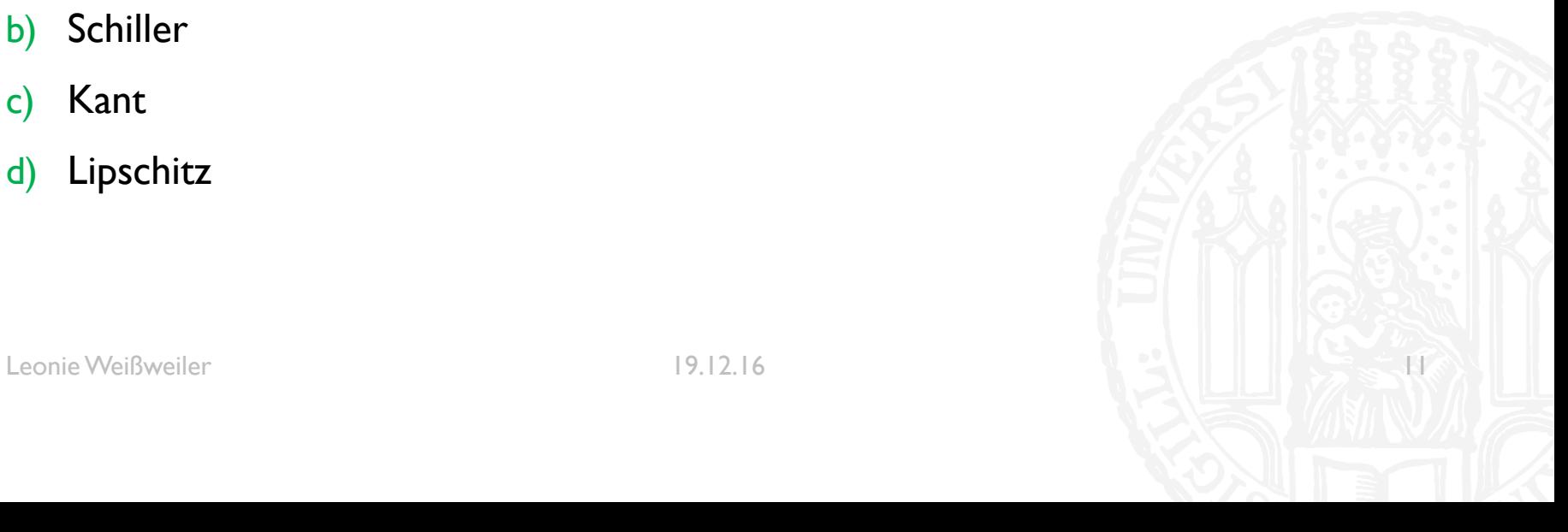

- **Was matcht der folgende Regex?**
- $\blacksquare$   $\blacksquare$   $\ldots$   $\blacksquare$
- a) Goethe
- b) Schiller
- c) Kant
- d) Lipschitz

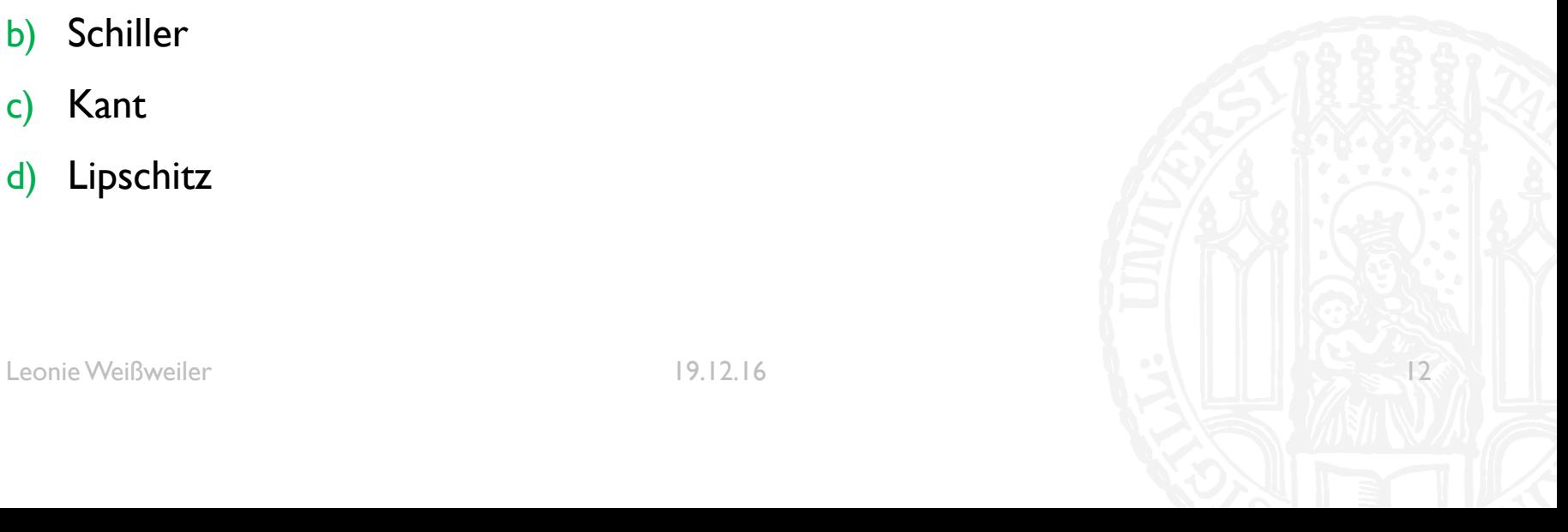

- Was matcht der folgende Regex?
- $\cdot$ ..[m-z][^n]'  $\mathcal{L}_{\mathcal{A}}$
- Seit  $\mathbf{a}$ )
- Sein  $b)$
- c) Kann
- d) Muss

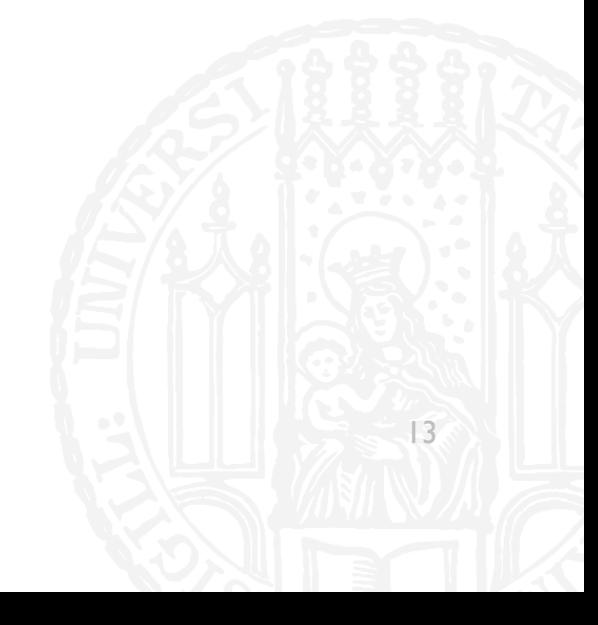

- Was matcht der folgende Regex?
- $\cdot$ ..[m-z][^n]'  $\mathcal{L}_{\mathcal{A}}$
- Seit  $\mathbf{a}$ )
- Sein  $b)$
- c) Kann
- d) Muss

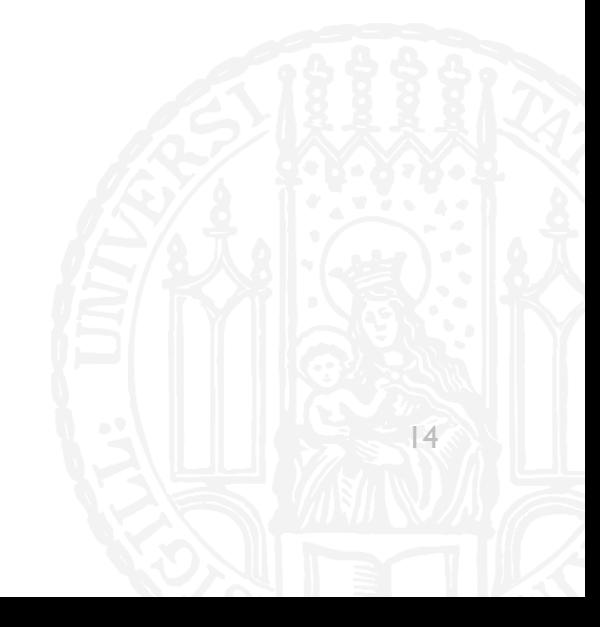

- **Was matcht der folgende Regex?**
- ¡ '[A-Z][äöü]st'
- a) Übst
- b) Obst
- c) Löst
- d) Dust

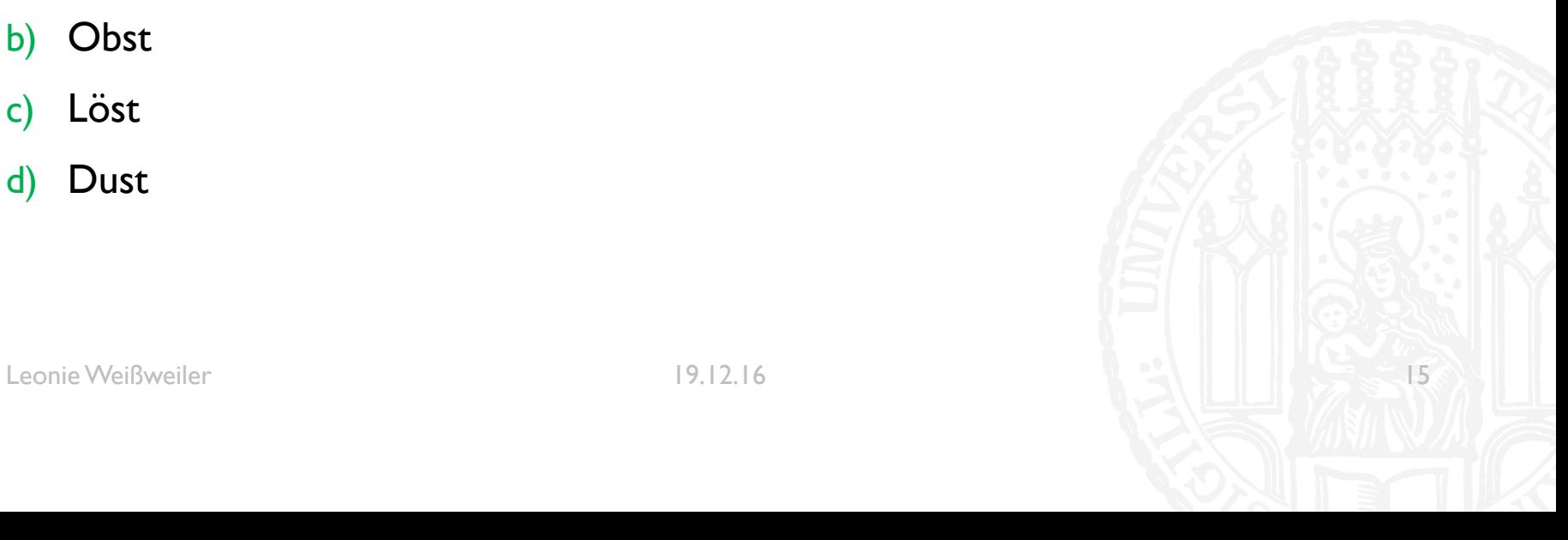

- **Was matcht der folgende Regex?**
- ¡ '[A-Z][äöü]st'
- a) Übst
- b) Obst
- c) Löst
- d) Dust

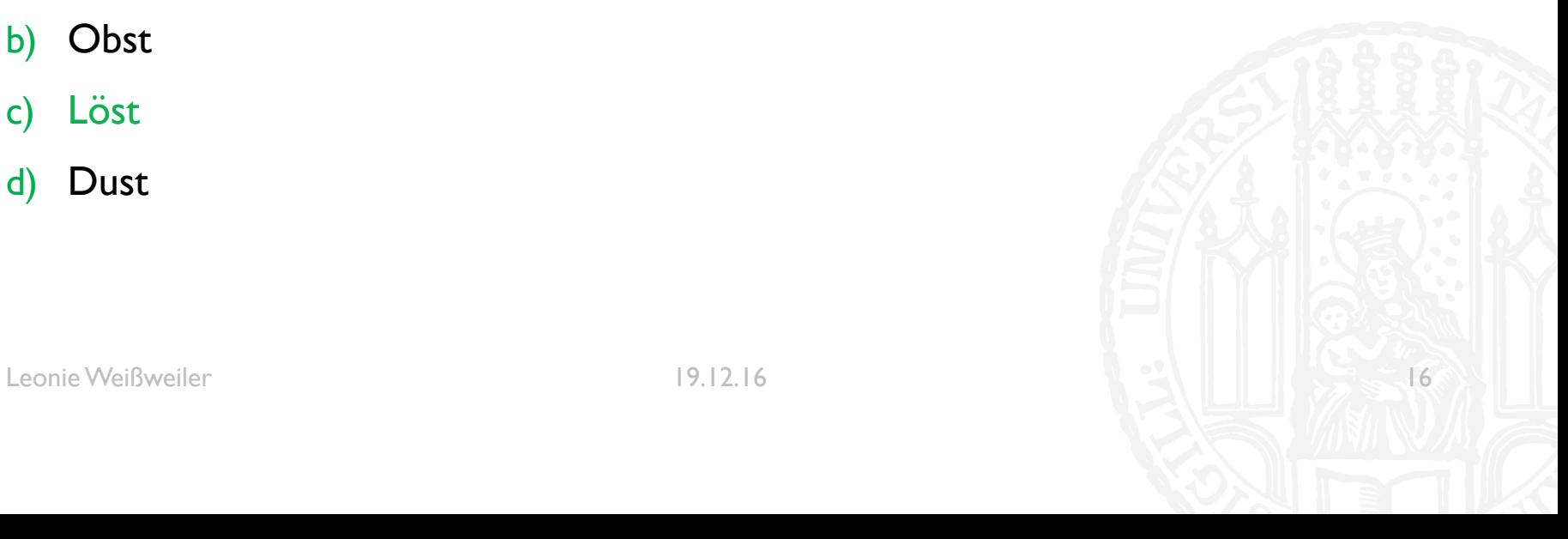

#### REGEXES

#### G//

■ Man kann für Zeichen auch eine Anzahl festlegen

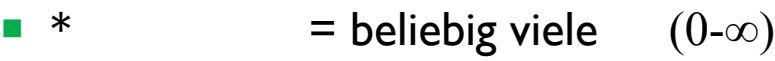

- $\blacksquare$  ? = eins oder keins  $(0-1)$
- $+$  = ein oder mehr  $(1-\infty)$
- ${1,3}$  = eins bis drei  $(1-3)$
- ${5,}$  = fünf bis beliebig  $(5-\infty)$
- $\bullet$  {, 2} = keine bis zwei  $(0-2)$

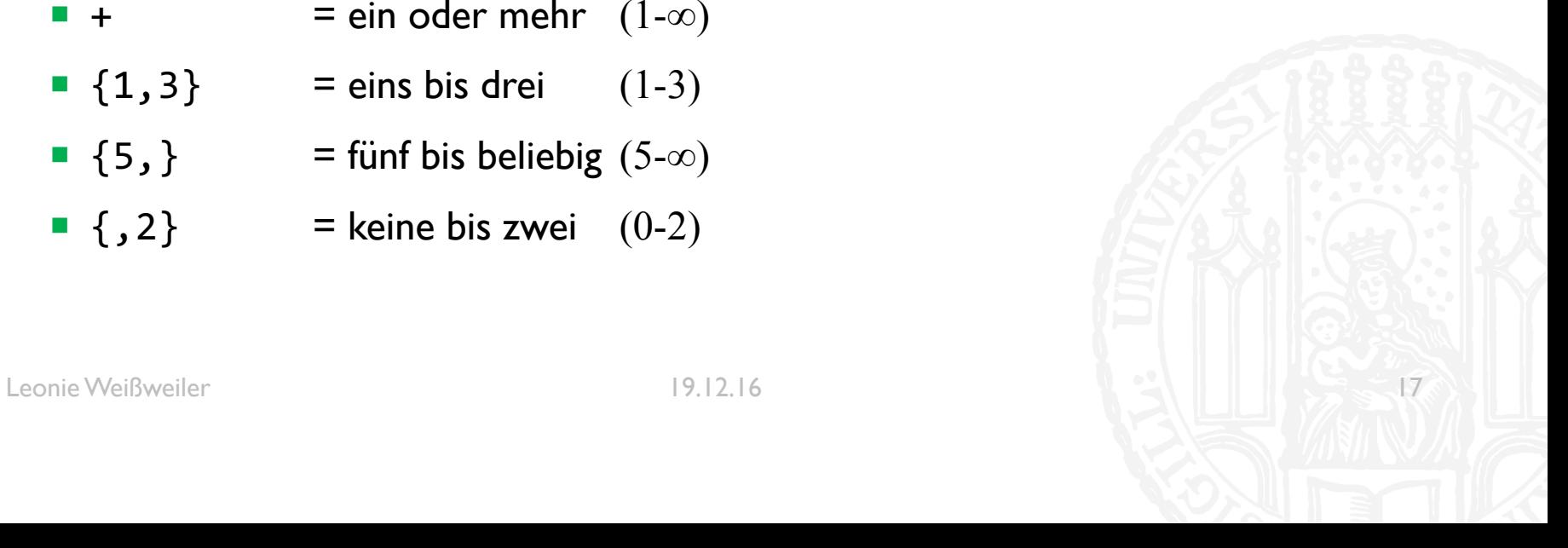

- Welche der folgenden Strings werden von diesem Regex gematcht: "test", "tttt", "eeee",  $, a$ "
- $'[a-z]{2,4}'$
- a) " $a^{\prime\prime}$
- b) "tttt", "eeee"
- c) "test"
- d) "test", "tttt", "eeee"

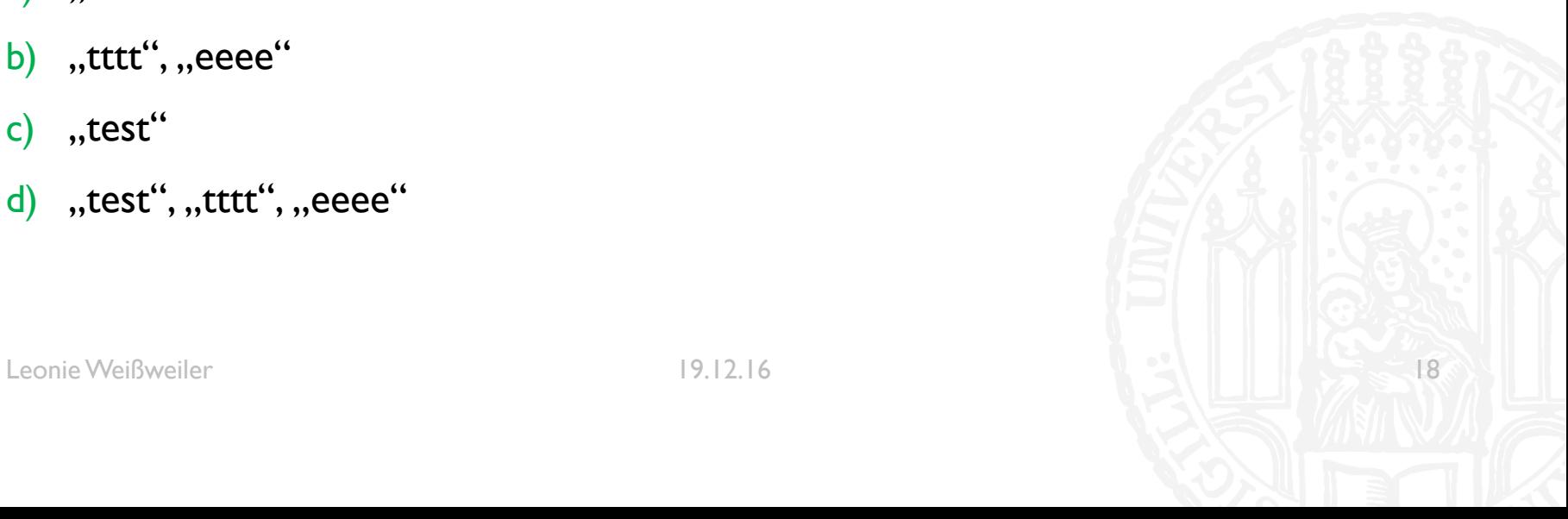

- Welche der folgenden Strings werden von diesem Regex gematcht: "test", "tttt", "eeee",  $n$ a"
- $'[a-z]{2,4}'$
- a) " $a^{\prime\prime}$
- b) "tttt", "eeee"
- c) "test"
- d) "test", "tttt", "eeee"

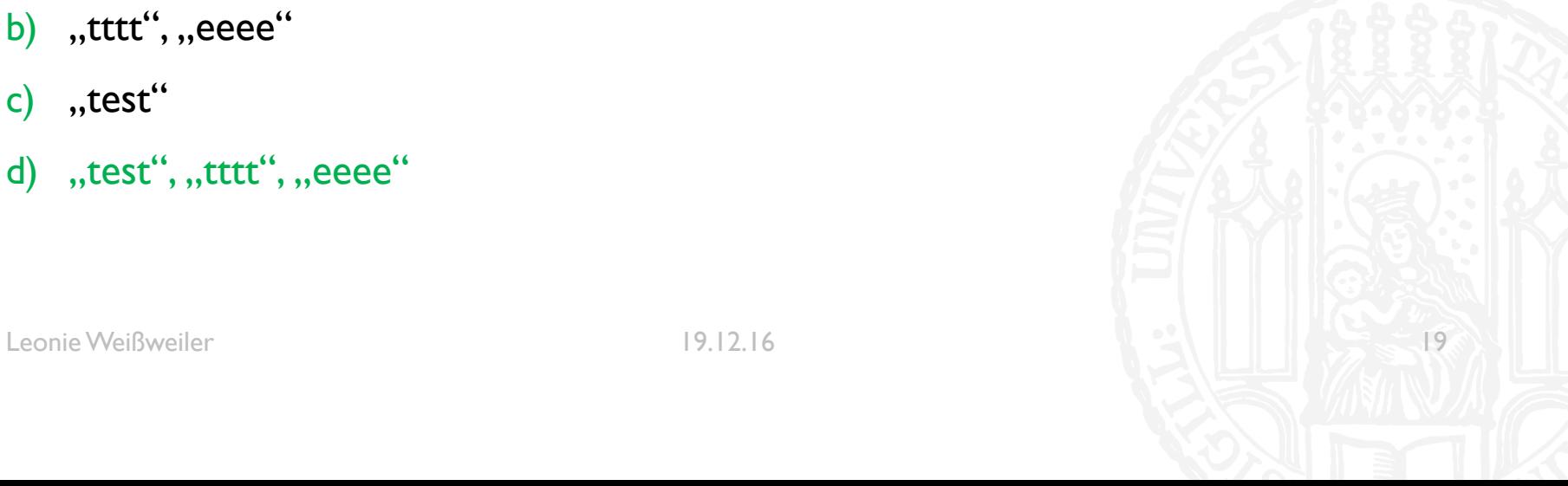

- Was matcht der folgende Regex?
- $\bullet$  '. {1, 3}'
- $a)$ Das
- **Dies**  $b)$
- Sonst  $\mathsf{C}$
- d) Selbst

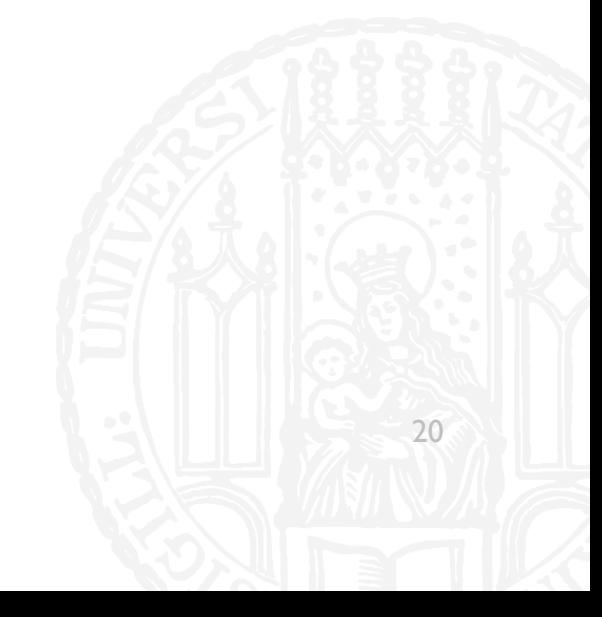

- Was matcht der folgende Regex?
- $\bullet$  '. {1, 3}'
- Das  $a)$
- $b)$ **Dies**
- Sonst  $\mathsf{C}$
- d) Selbst

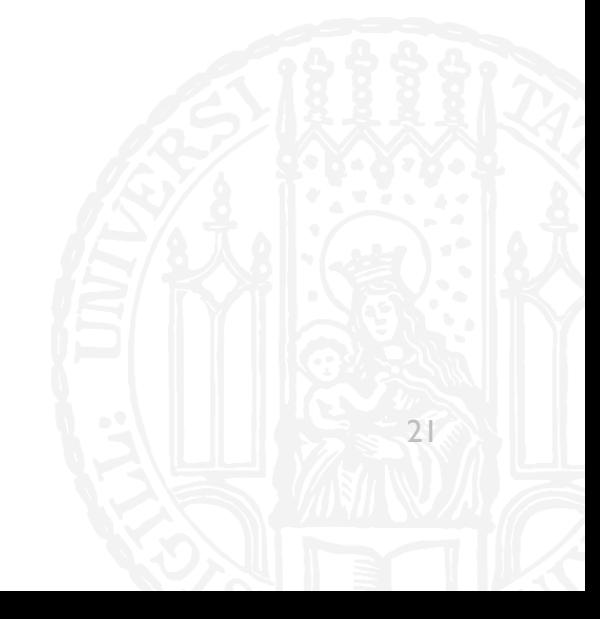

- Was matcht der folgende Regex?
- $"a+, *"$  $\mathcal{L}_{\mathrm{in}}$
- a) alle
- b) Aal
- c) Egaaal
- d) Alles

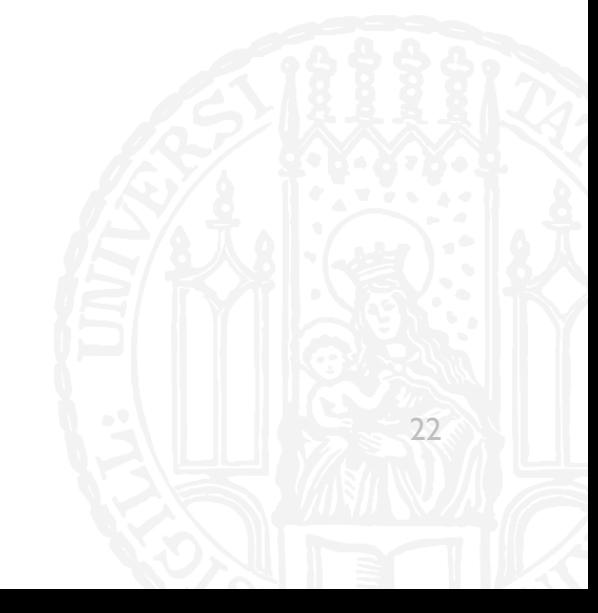

- Was matcht der folgende Regex?
- $"a+, *"$ **I**
- alle  $a)$
- b) Aal
- c) Egaaal
- d) Alles

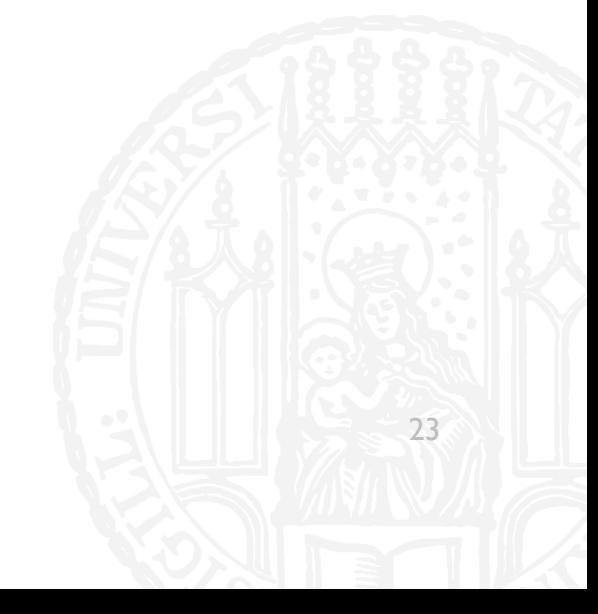

- Was matcht der folgende Regex?
- $x?B+.$ \*'  $\overline{\phantom{a}}$
- Xenial  $\mathbf{a}$
- **Bauen**  $\mathsf{b}$
- Xylophon  $\mathsf{c})$
- basteln  $\mathsf{d}$

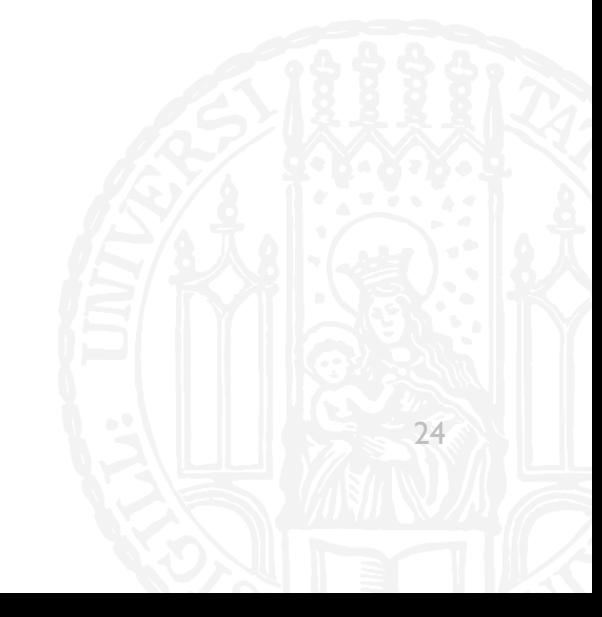

- Was matcht der folgende Regex?
- $x?B+.$ \*'  $\overline{\mathcal{A}}$
- Xenial  $\mathbf{a}$
- **Bauen**  $\mathsf{b}$
- Xylophon  $\mathsf{c})$
- basteln  $\mathsf{d}$

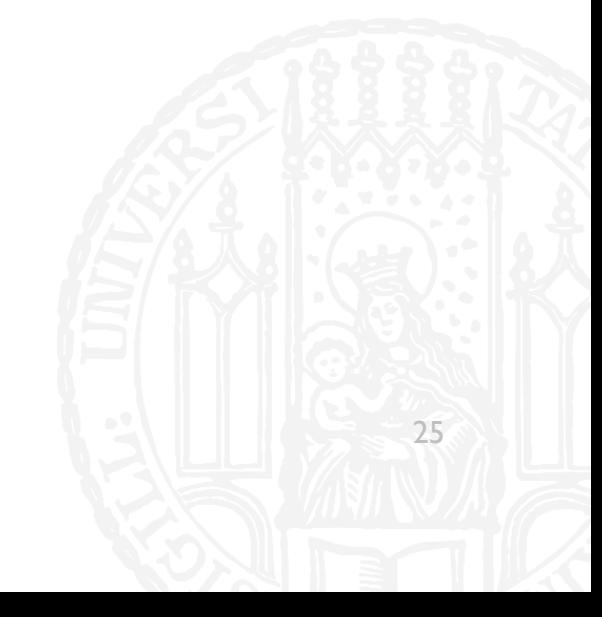

#### REGEXES

#### **GZZ**

**Es gibt besondere Zeichen für bestimmte Zeichen** 

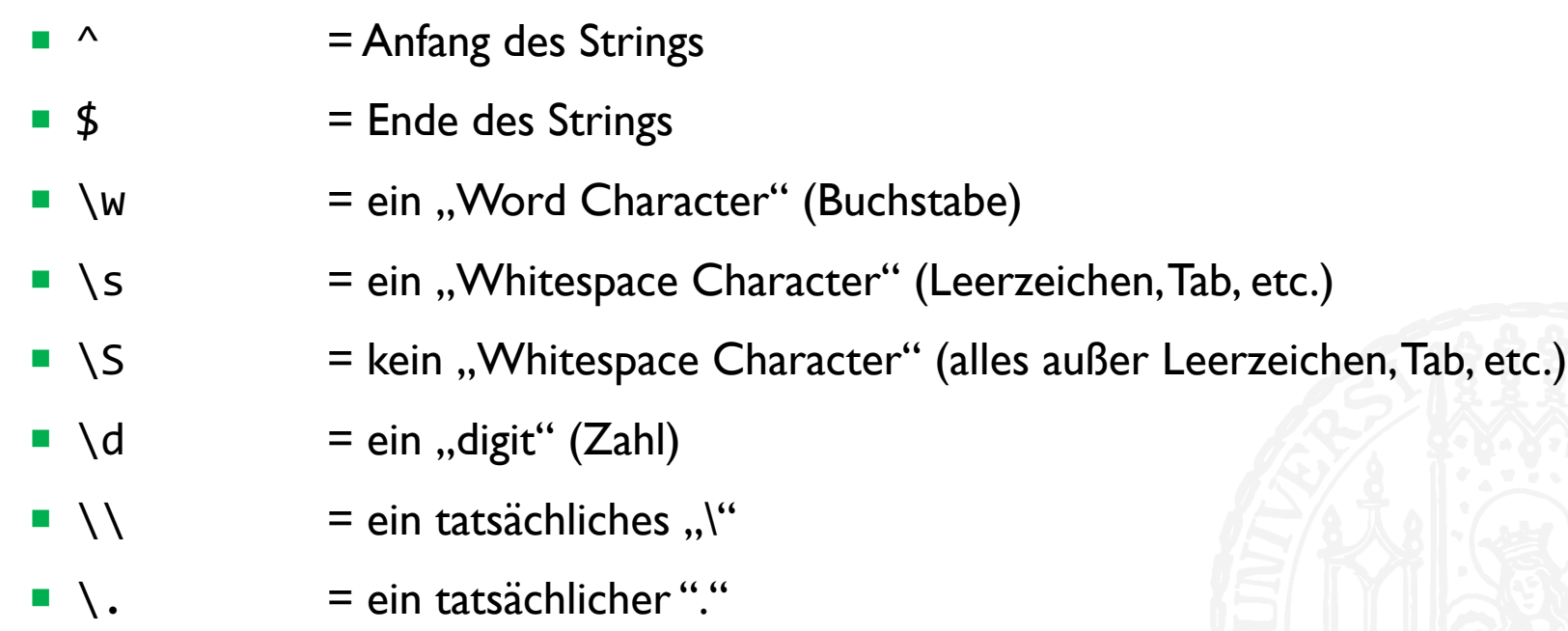

- Was matcht der folgende Regex in diesem Text?
- $\blacksquare$  ' ^\w+'
- **· "Wir verkaufen nicht nur Obst!** Auch Döner!"
- a)  $, Wir''$
- b) "Döner!"
- c) "Wir" "verkaufen" "nicht" "nur" "Auch" "Döner"
- d) "Wir" "verkaufen" "nicht" "nur" Obst" "Auch" Döner"

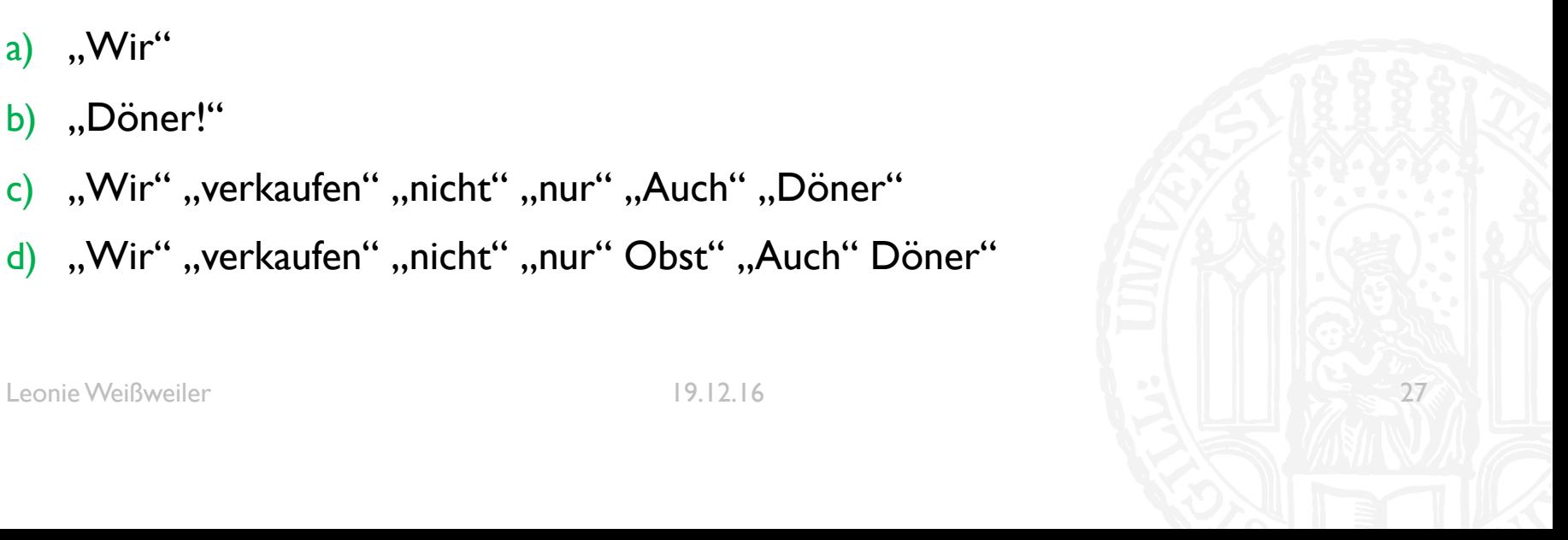

- Was matcht der folgende Regex in diesem Text?
- $\blacksquare$  ' ^\w+'
- **· "Wir verkaufen nicht nur Obst!** Auch Döner!"
- a)  $, Wir''$
- b) "Döner!"
- c) "Wir" "verkaufen" "nicht" "nur" "Auch" "Döner"
- d) "Wir" "verkaufen" "nicht" "nur" Obst" "Auch" Döner"

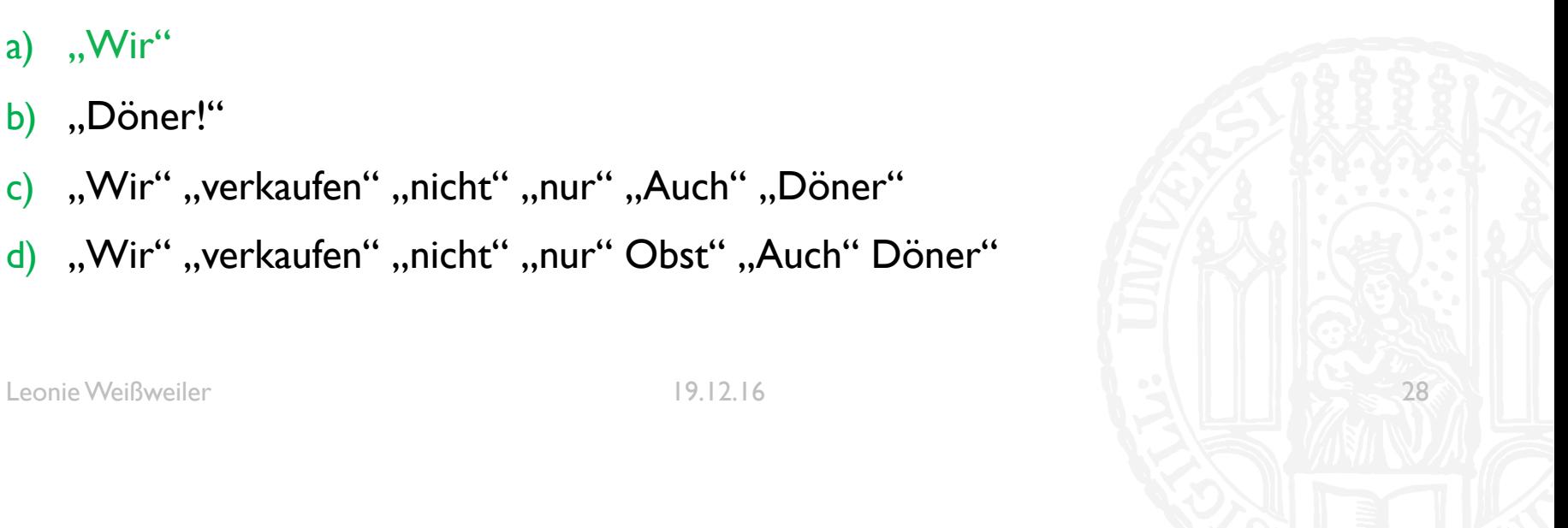

- Was matcht der folgende Regex in diesem Text?
- $"\w+@\w+\\.\\w{2,3}'$
- "Ihr könnt Fragen zum Tutorium, Aufgaben, Python, RegExs etc. jederzeit an leonie.weissweiler@campus.lmu.de, oder an kaiser@gmail.de (insbesondere Fragen zur Korrektur der Hausaufgaben) stellen."

a) nichts

- b), leonie.weissweiler@campus.lmu.de"
- c) "kaiser@gmail.de"
- d) "kaiser@gmail.de" "leonie.weissweiler@campus.lmu.de"

- Was matcht der folgende Regex in diesem Text?
- $"\w+@\w+\\.\\w{2,3}'$
- "Ihr könnt Fragen zum Tutorium, Aufgaben, Python, RegExs etc. jederzeit an leonie.weissweiler@campus.lmu.de, oder an kaiser@gmail.de (insbesondere Fragen zur Korrektur der Hausaufgaben) stellen."

a) nichts

- b), leonie.weissweiler@campus.lmu.de"
- c) "kaiser@gmail.de"
- d) "kaiser@gmail.de" "leonie.weissweiler@campus.lmu.de"

#### REGEXES

- Um in Python eine Regex zu benutzen muss man sie zuerst erzeugen
- **•** meine regex = re.compile(r'b+.\*')
- ¡ Man Schreibt ein **r** vor den String um einen raw-string zu erzeugen, um Backslashes verwenden zu können
- Danach kann man sie mit verschiedenen Funktionen anwenden
	- ¡ re.**match**(meine\_regex, "Ein beliebig blöder String") Überprüft ob die Regex am Anfang des Strings matcht
	- **re.search**(meine regex, "Ein beliebig blöder String") Überprüft ob die Regex irgendwo im String matcht
	- ¡ re.**findall**(meine\_regex, "Ein beliebig blöder String") Gibt eine Liste aller Teile des Strings zurück die matchen (ohne Überlappung)

#### REGEX ALS SPLIT

**Dies ist ein Text. Er enthält, manche, so 12, besondere Zeichen for** word **in** text.split(' ')  $\qquad \qquad$  split\_regex = re.compile(r'\w+'), for word in re.findall(split regex, text) **Dies ist ein Text. Er enthält, manche, so 12, besondere Zeichen Dies ist ein Text. Er enthält, manche, so 12, besondere Zeichen**

G77

#### ERGÄNZUNG: REVERSE SORT

- Man kann beim Sortieren einen "Rückwärtsgang" einlegen:
- #nach Keys sortieren **for** key, value **in** sorted(dict.items(), reverse=**True**): **print**(key, value)
- #nach Value sortieren **for** key, value **in** sorted(dict.items(), key=lambda x: x[1], reverse=**True**): **print**(key, value)

Sortieren Sie die erzeugte Frequenzliste nach der Häufigkeit und geben Sie die nach der aufsteigenden Häufigkeit sortierte Frequenzliste auf dem Terminal aus.

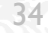

```
#!/usr/bin/python3
#Aufgabe 8-1
#Autorin: Leonie Weißweiler
verbrechen = open('Verbrechen_Strafe.txt', 'r') 
frequenzliste = \{\}for word in line.split(' '):
        word = word.setrip()word = word.lower()
        if (word in frequenzliste):
            frequenzliste[word] = frequenzliste[word] + 1
        else:
            frequenzliste[word] = 1
for wort, frequenz in sorted(frequenzliste.items(), key=lambda x: x[1]): 
    print(wort, ':', frequenz)
verbrechen.close()
```
Sortieren Sie die erzeugte Frequenzliste nach der Häufigkeit und geben Sie die nach der absteigenden Häufigkeit sortierte Frequenzliste auf dem Terminal aus.

Leonie Weißweiler 19.12.16 36

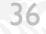

```
#!/usr/bin/python3
#Aufgabe 8-2
#Autorin: Leonie Weißweiler
verbrechen = open('Verbrechen_Strafe.txt', 'r')
frequenzliste = \{\}for line in verbrechen:
    for word in line.split(' '):
        word = word.strip()
        word = word.lower()if (word in frequenzliste):
            frequenzliste[word] = frequenzliste[word] + 1
        else:
            frequenzliste[word] = 1
for wort, frequenz in sorted(frequenzliste.items(), key=lambda x: x[1], reverse=True):
   print(wort, ':', frequenz)
verbrechen.close()
```
Geben Sie die zehn Wörter aus, die am häufigsten vorkommen.

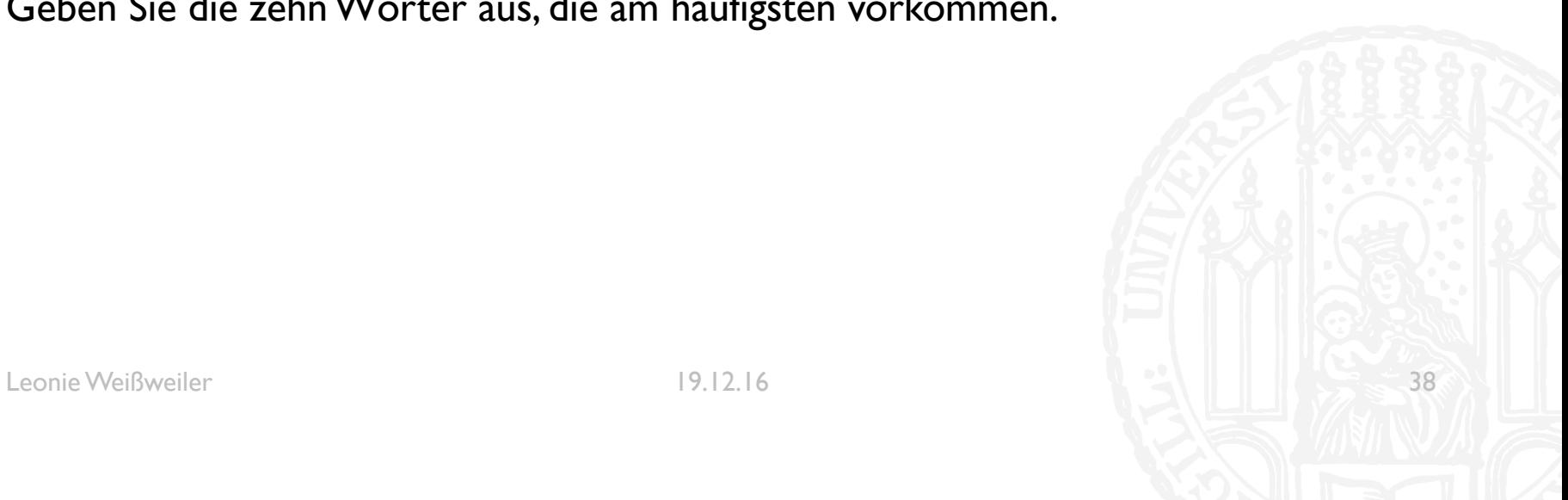

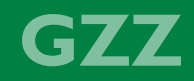

```
#!/usr/bin/python3
#Aufgabe 8-3
#Autorin: Leonie Weißweiler
verbrechen = open('Verbrechen_Strafe.txt', 'r')
frequenzliste = \{\}allewoerter=[]
for line in verbrechen:
    for word in line.split(' '):
       word = word.startip()<br>word = word.lower()
        if (word in frequenzliste):
            frequenzliste[word] = frequenzliste[word] + 1
        else:
            frequenzliste[word] = 1
for wort, frequenz in sorted(frequenzliste.items(), key=lambda x: x[1],reverse=True):
    allewoerter.append(wort)
for x in range(0,10): print (allewoerter[x])
verbrechen.close()
Leonie Weißweiler 19.12.16 39
```
Verwenden Sie für die nächsten Aufgaben eine Textdatei, die sie aus einer .html Datei extrahieren. Dazu folgende Hinweise:

- a) Mit dem UNIX Befehl wget : wget "http://de.wikipedia.org/wiki/Ludwig\\_Wittgenstein" -O wittgenstein.html speichern Sie von der Kommandozeile aus automatisch den Inhalt einer www-Seite in einer lokalen Datei. Mit dem obigen Befehl speichern Sie z.B. den Inhalt der Wikipedia Seite über Ludwig Wittgenstein in der Datei wittgenstein.html.
- b) Mit dem UNIX Befehl lynx können Sie den Text aus der html Datei extrahieren und in einer Textdatei speichern.

lynx -dump -assume\\_charset=UTF-8 -hiddenlinks=ignore -nolist verbose wittgenstein.html > wittgenstein.txt

Spalten Sie alle Zeilen der Datei wittgenstein.txt in Wörter auf und erzeugen Sie eine Frequenzliste der Wörter. Sortieren Sie die Frequenzliste absteigend nach der Häufigkeit und speichern Sie die nach der Häufigkeit sortierten keys im Array alle\_sortierten\_woerter

```
#!/usr/bin/python3
#Aufgabe 8-5
#Autorin: Leonie Weißweiler
```

```
import re
```

```
splitregex = re.compile(r'\w+')wittgenstein = open('wittgenstein.txt', 'r')
frequenzliste = \{ \}alle_sortierten_woerter = []
for line in wittgenstein:
    for word in re.findall(splitregex,line):<br>word = word.strip()
        if (word in frequenzliste):
            frequenzliste[word] = frequenzliste[word] + 1
        else:
            frequenzliste[word] = 1
for wort, frequenz in sorted(frequenzliste.items(), key=lambda x: x[1], reverse=True):
    alle sortierten woerter.append(wort)
print(alle_sortierten_woerter)
wittgenstein.close()
```
C÷.

■ Erweitern Sie das Programm, sodass es alle großgeschriebenen Wörter im Array alle\_sortierten\_woerter findet und die Wörter zusammen mit Ihrer Häufigkeit in der Datei "grosse\_woerter.txt" speichert.

```
#!/usr/bin/python3
#Aufgabe 8-6
#Autorin: Leonie Weißweiler
```
import re

```
splitregex = re.compile(r'\w+')grosseregex = re.compile(r'^[A-ZÄÖÜ]')
wittgenstein = open('wittgenstein.txt', 'r') 
grossewoerter = open('grosse_woerter.txt', 'w')
frequenzliste = \{ \}alle sortierten woerter = []
for line in wittgenstein:
    for word in re.findall(splitregex, line):
       word = word.strip()
        if (word in frequenzliste):
            frequenzliste[word] = frequenzliste[word] + 1
        else:
            frequency = 1
```

```
for wort, frequenz in sorted(frequenzliste.items(), key=lambda 
x: x[1], reverse=True):
    alle sortierten woerter.append(wort)
for wort in alle sortierten woerter:
    if(re.search(grosseregex, wort)):
        grossewoerter.write(wort)
        grossewoerter.write(' : ')
        grossewoerter.write(str(frequenzliste[wort]))
        grossewoerter.write('\n')
wittgenstein.close()
```
grossewoerter.close()

Wie lauten die regulären Ausdrücke, die folgende Wörter im Array alle\_sortierten\_woerter finden (geben Sie nur den regulären Ausdruck an!). Testen Sie Ihre Ausdrücke mit einem Programm.

a) alle Wörter mit 3 Buchstaben

```
#!/usr/bin/python3
#Aufgabe 8-7a
#Autorin: Leonie Weißweiler
```

```
import re
```

```
splitregex = re.compile(r'\w+')kurzregex = re.compile(r'^{\wedge}(w{1,3}}$')
wittgenstein = open('wittgenstein.txt', 'r')
frequenzliste = \{\}for line in wittgenstein:
    for word in re.findall(splitregex,line): 
        if (word in frequenzliste):
            frequenzliste[word] = frequenzliste[word] + 1
        else:
            frequenzliste[word] = 1
for wort, frequenz in sorted(frequenzliste.items(), key=lambda x: x[1]):
    if(re.search(kurzregex, wort)): print(wort)
wittgenstein.close()
```
**GZZ** 

## $r'^{\wedge}\w1,3\}$  ;

utter<br>Leonie Weißweiler<br>Christopher

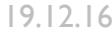

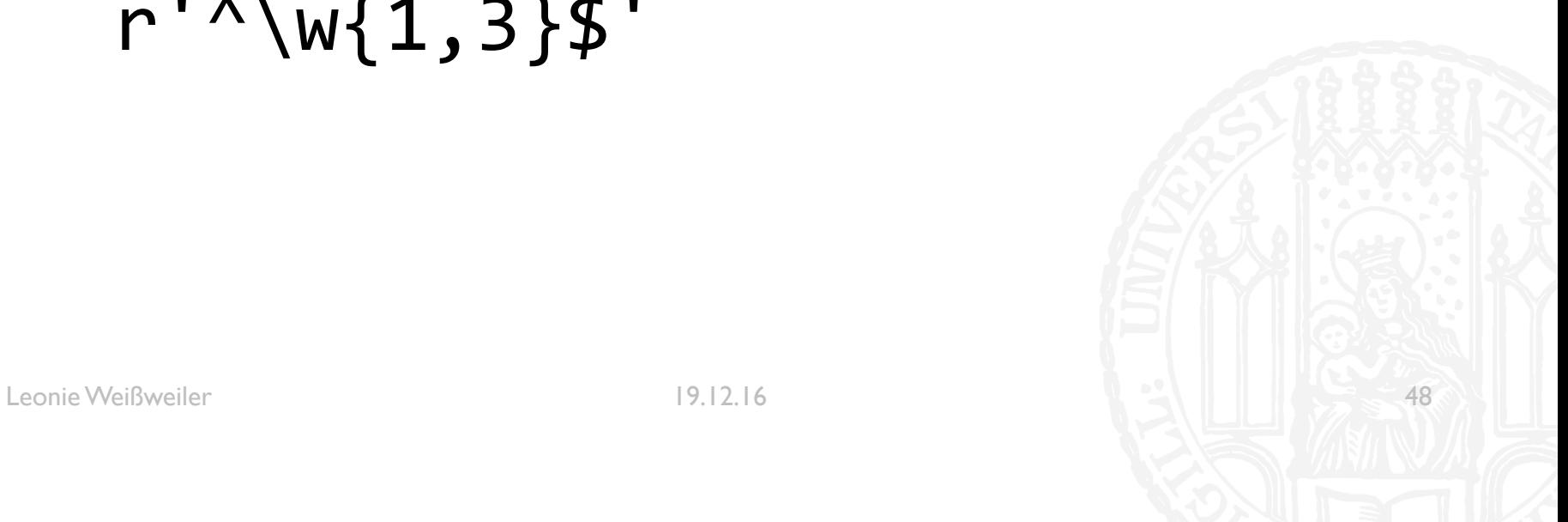

b) alle Wörter in denen ein Vokal vorkommt

# r'[aeiouAEIOU]+'

Leonie Weißweiler

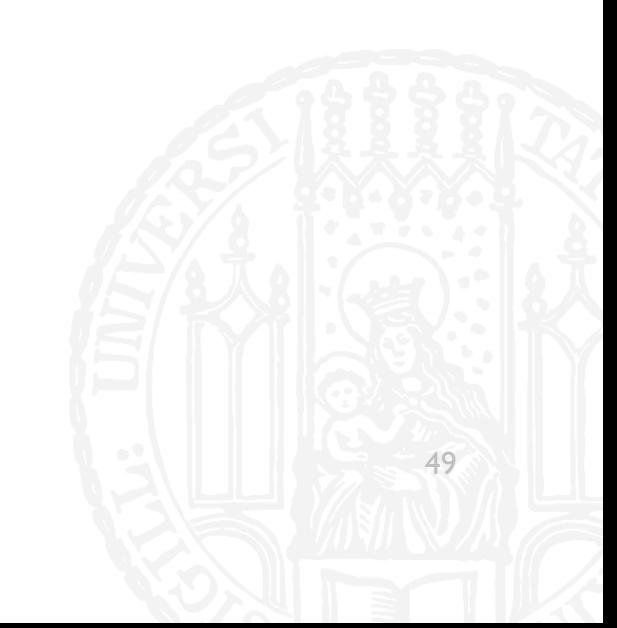

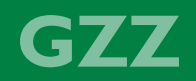

GZZ

c) alle Wörter mit Umlauten

# r'[äöüÄÖÜ]+'

Leonie Weißweiler

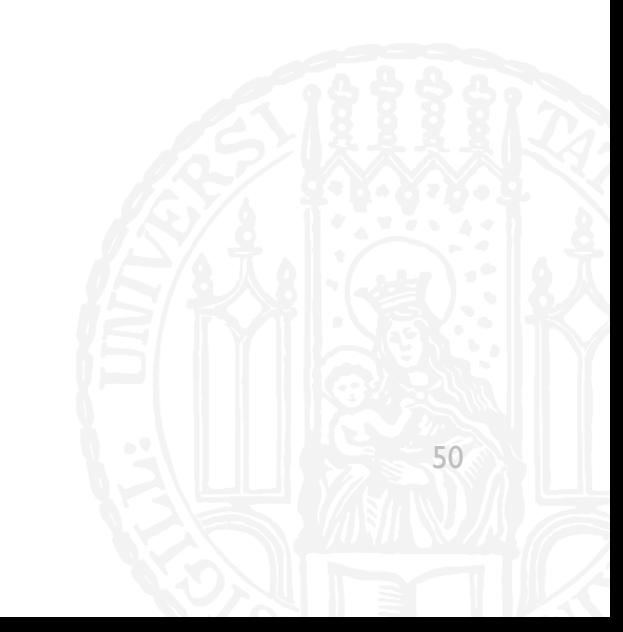

GZZ

d) alle Wörter die mit 'net' enden

#### r'.\*net\$'

 $51$ 

Leonie Weißweiler

e) alle Wörter die drei bis fünf Buchstaben lang sind und mit einem Vokal beginnen

G77

52

# $r^{\prime\prime}$  [aeiouAEIOU].  $\{2,4\}$ \$'

Leonie Weißweiler

GZZ

53

f) alle Wörter die mit einem Großbuchstaben beginnen und mit dem Suffix 'ung' enden

# r'^[A-ZÄÖÜ].\*ung\$'

Leonie Weißweiler

h) alle Wörten in denen kein Vokal vorkommt

# r'^[^aeiouöüAEIOUÄÖÜ]\*\$'

Leonie Weißweiler

 $19.12.16$ 

54

GZZZ

C÷.

Schreiben Sie ein Programm, das die Anzahl aller kleingeschriebenen Wörter in der Datei wittgenstein.txt ermittelt. Geben Sie die Anzahl aus.

```
#!/usr/bin/python3
#Aufgabe 8-8
#Autorin: Leonie Weißweiler
```

```
import re
```

```
splitregex = re.compile(r'\w+')lowerregex = re.compile(r'~[a-zääü] + $')wittgenstein = open('wittgenstein.txt', 'r')
anzahllower = \thetafor line in wittgenstein:
    for word in re.findall(splitregex,line):
        word = word.start(p()if(re.search(lowerregex, word)):
            anzahllower = anzahllower + 1print('In der Datei waren', anzahllower, 'kleingeschriebene Wörter.')
wittgenstein.close()
```
**GZZ** 

Geben Sie alle Zeilen der Datei aus, die mit einem Großbuchstaben beginnen.

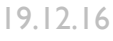

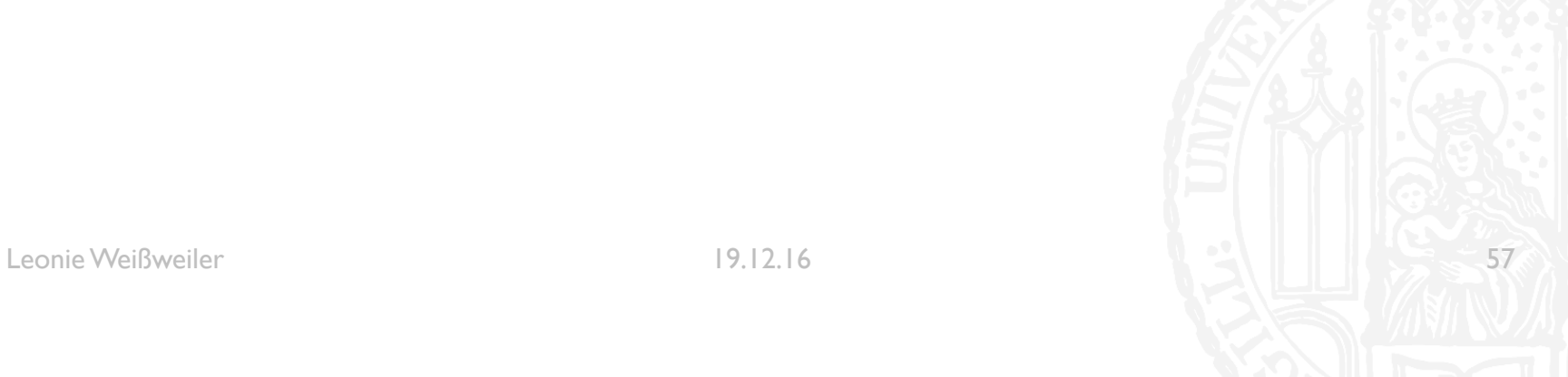

```
#!/usr/bin/python3
#Aufgabe 8-9
#Autorin: Leonie Weißweiler
```

```
import re
```

```
großregex = re.compile(r'^[A-ZÄÖÜ]+')wittgenstein = open('wittgenstein.txt', 'r')
```

```
for line in wittgenstein:
    line = line.strip()
    if(re.search(großregex, line)):
        print(line)
```

```
wittgenstein.close()
```
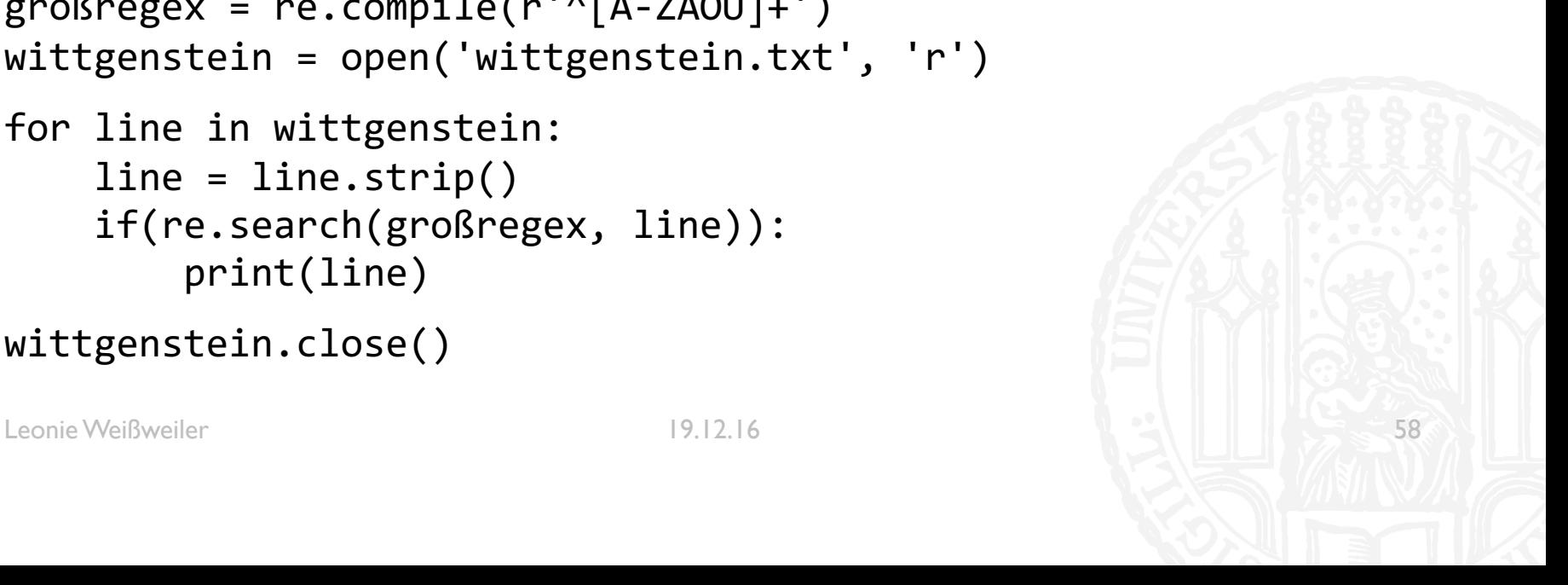

Geben Sie alle Zeilen der Datei aus, in denen "der", "die" oder "das" vorkommt.

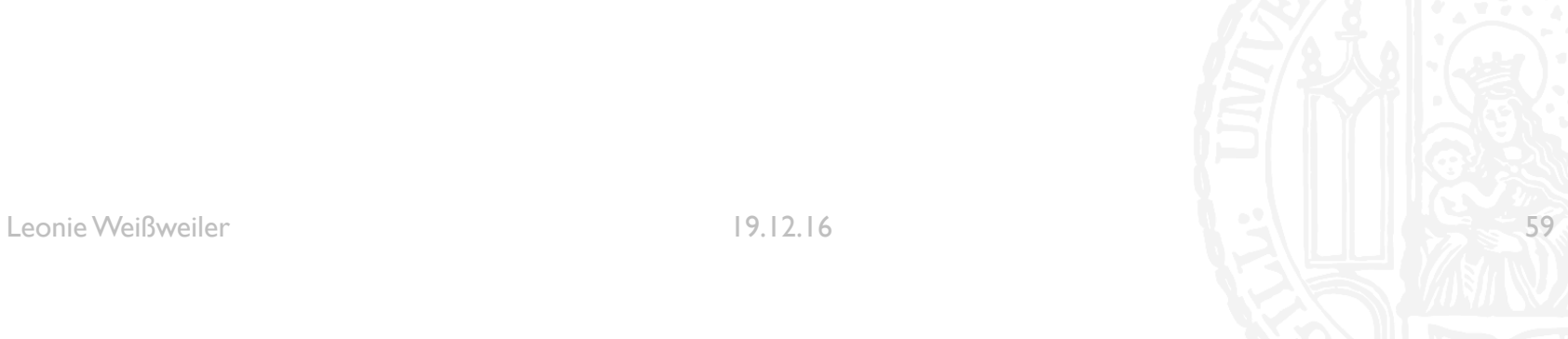

```
#!/usr/bin/python3
#Aufgabe 8-10
#Autorin: Leonie Weißweiler
```

```
import re
```

```
artikelregex = re.compile(r'\b(der|die|das|Der|Die|Das)\b')
wittgenstein = open('wittgenstein.txt', 'r')
```

```
for line in wittgenstein:
    line = line.strip()
    if(re.search(artikelregex, line)):
        print(line)
```

```
wittgenstein.close()
```
Geben Sie alle Wörter der Datei aus, die von einem Satzzeichen gefolgt sind.

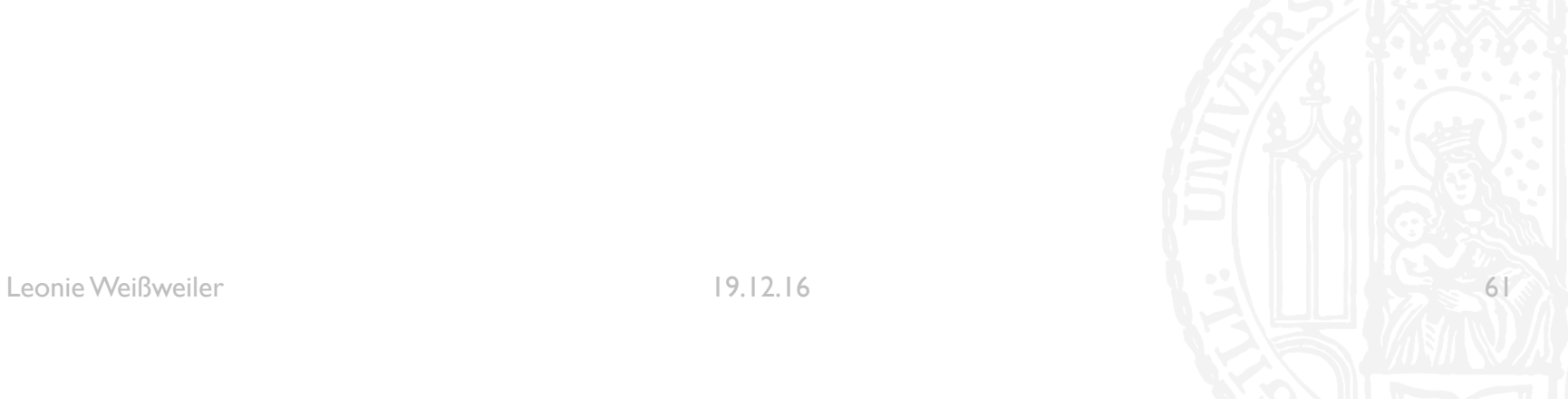

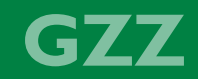

```
#!/usr/bin/python3
#Aufgabe 8-11
#Autorin: Leonie Weißweiler
```
#### import re

```
splitregex = re.compile(r'\w+[?!.,;;-]')
wittgenstein = open('wittgenstein.txt', 'r')
frequenzliste = \{ \}for line in wittgenstein:
    for word in re.findall(splitregex,line):
        word = word.setrip()if (word in frequenzliste):
            frequenzliste[word] = frequenzliste[word] + 1
        else:
            frequenzliste[word] = 1
for key in frequenzliste.keys(): print(key)
wittgenstein.close()
```
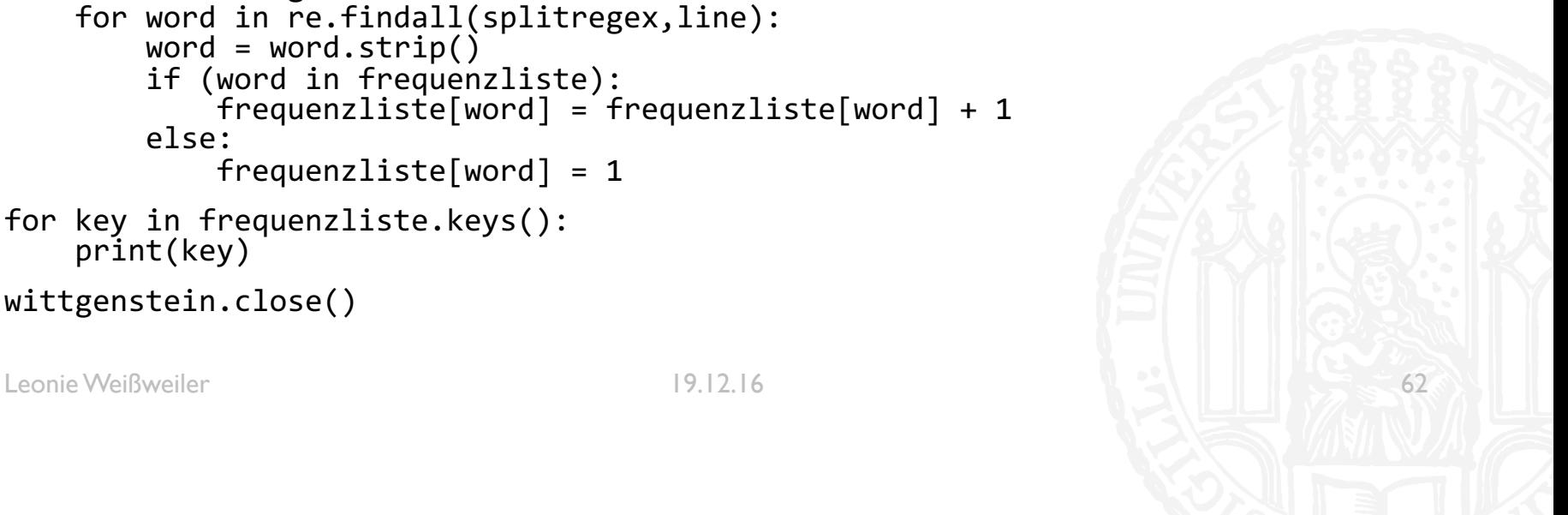

Schreiben Sie ein Programm, das ein Wort einliest und nachsieht, ob das von rückwärts gelesene Wortort als Teil eines Wortes in einer großen Datei vorkommt.

http://www.cis.uni-muenchen.de/kurse/max/einfprog/texte/sz\ IMio.txt.gz

Beispiel: "LOVE" => "EVOL" => Revolution => "R.EVOL.ution"

```
#!/usr/bin/python3
#Aufgabe 8-12
#Autorin: Leonie Weißweiler
```

```
import re
splitregex = re.compile(r'\w+')sz = open('sz_1Mio.txt', 'r')
benutzerwort = input('Geben Sie ein Wort ein.\n')
wortrückwärts = benutzerwort[::-1]
for line in sz:
    for word in re.findall(splitregex,line):
        word = word.setrip()if(wortrückwärts.lower() in word.lower()):
            print(word)
```

```
sz.close()
```